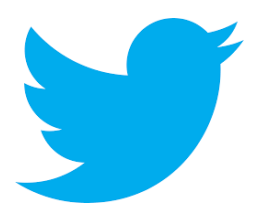

# How to use Twitter:

# *A guide for parents*

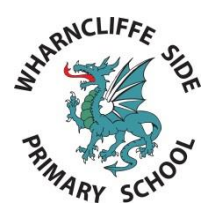

We have now been using Twitter for over a year and it is a great way to share useful information, links, tips and photos of events in school. Unfortunately, many adults say they "don't understand it"  $-$  so we have produced this helpful guide!

### **Please note: this guide is for adults ONLY: you have to be 13 or over to sign up for a Twitter account.**

#### Signing up

- Go to [www.twitter.com](http://www.twitter.com/) and sign up using your email address (it's free!). If you have a tablet or smartphone, you can download the app. Choose a username that can be used to identify you.
- You can edit your profile by adding a photo or selecting things you're interested in to "help personalise your experience," (both are optional).
- Once registered, you can edit your preferences by clicking on your profile picture.

#### Getting started

- A 'tweet' is a 140-character message that is shared on the site. These can be seen by anyone unless you 'protect' them via the settings.
- Search for our school account: **@Wharncliffe\_Side** and click 'follow' to see our tweets.
- Other useful accounts to follow include: @natonlinesafety, @NorthSheffield, @LittleSheffield, @MuseumSheffield, @ShefParentForum and many more!
- Recent tweets from anyone you follow will appear on your 'home' screen. You can turn 'notifications' (e.g. when someone follows you or comments on your tweets) on or off. You can also choose to be notified every time we tweet by clicking
- You can send direct messages to individual users by clicking the envelope icon. It is possible to turn this facility off via 'settings'.

#### Tweeting

- When sending a tweet, use a 'hashtag' (e.g. #education) to enable more users to find your tweet when searching for a particular subject.
- You can 'like' tweets you agree with or 'retweet' them (share them with your followers).
- If you're wanting to communicate with a particular user, add their @username to ensure they see your tweet.

### **Remember to set a good example to your children by following safe and sensible procedures when using social media (there are loads of tips online about this).**

## Selected tweets from @Wharncliffe\_Sch:

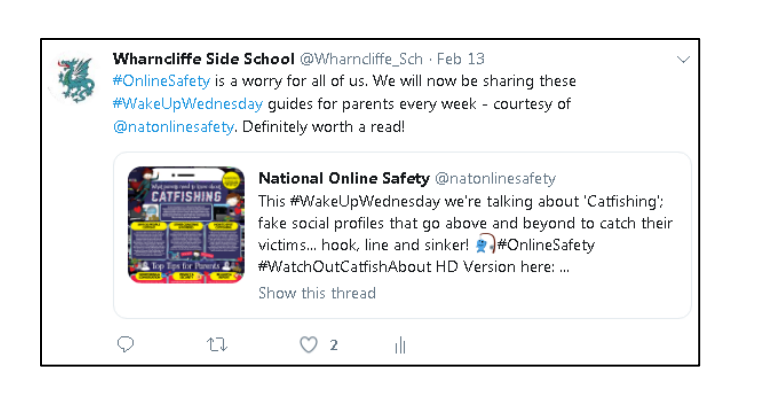

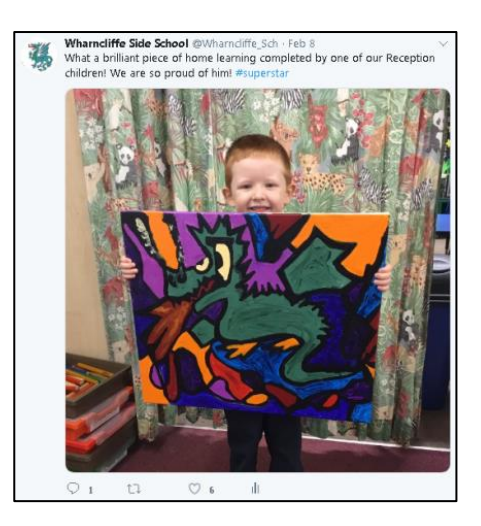

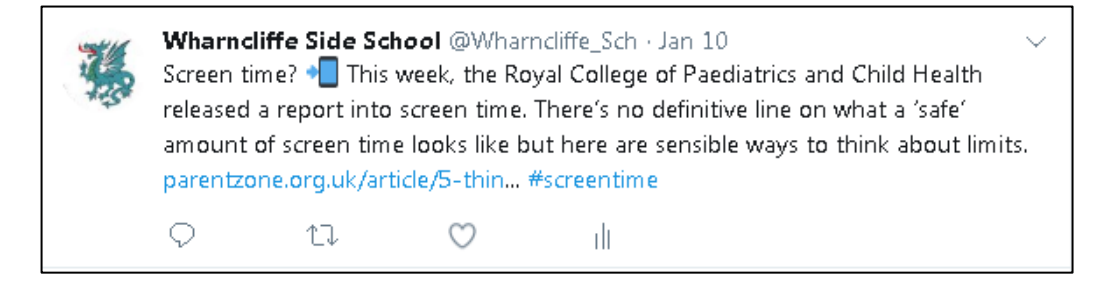

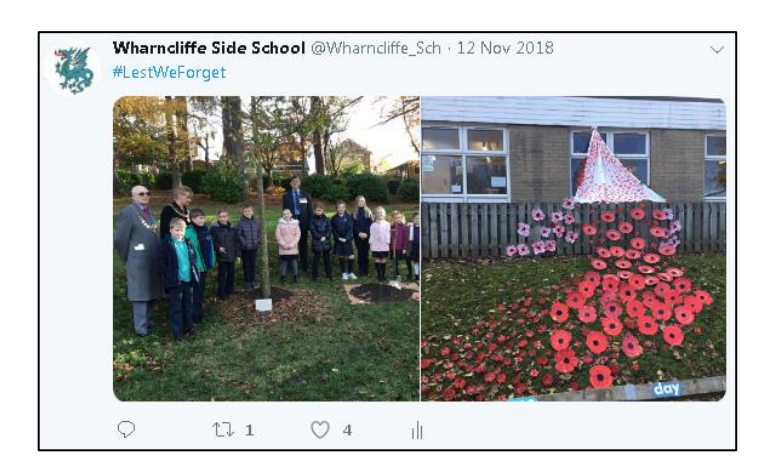

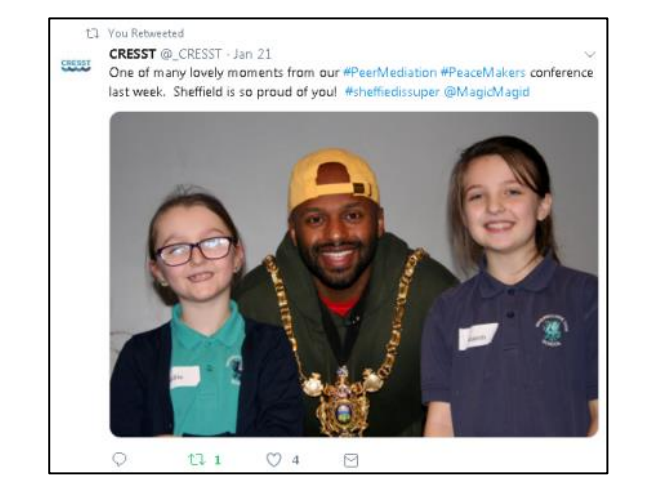

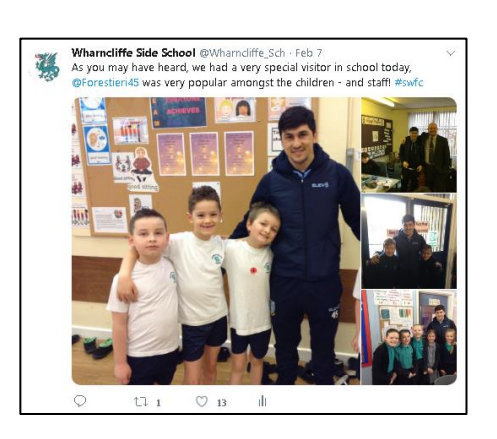

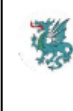

Wharncliffe Side School @Wharncliffe\_Sch · Feb 14 Remember: school is CLOSED today for an INSET day. Have a lovely half-term break and we'll see you soon!

C  $\mathbb{C}\mathbb{I}$  $\heartsuit$  1

d)

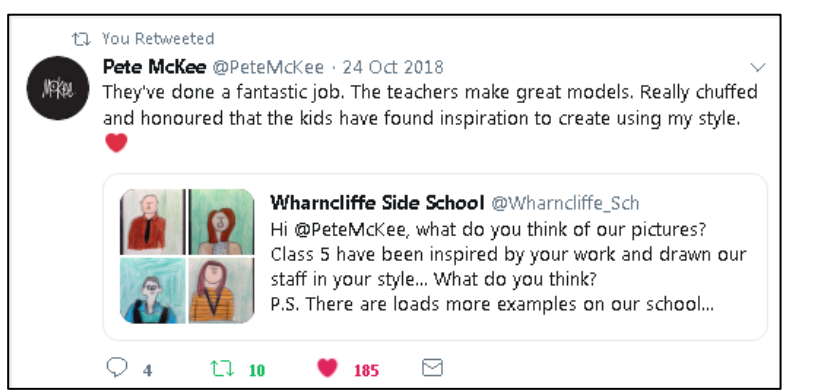